## **Instructions for updating Vehicle Garaging Code on the RMV Website**

Go to<https://mass.gov/rmv>

Scroll down to "Online Service Center" and click that

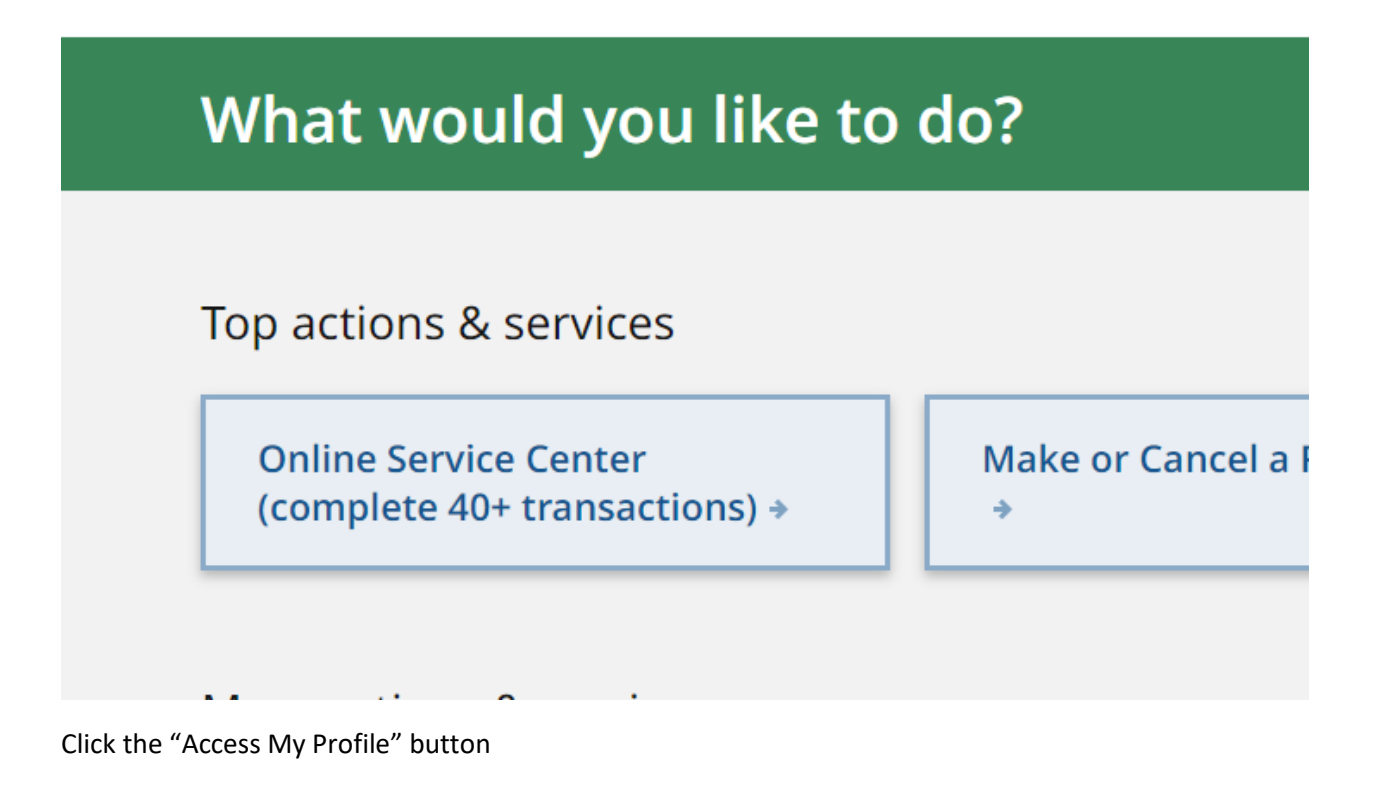

## ce Center

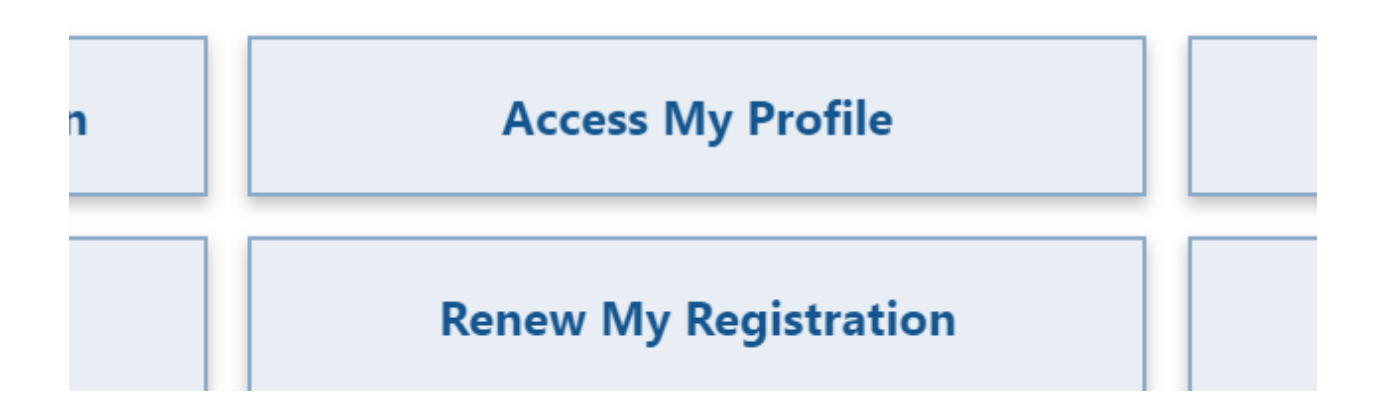

Fill out the form with your DOB, License S#, Last Name, and last 4 digits of your SSN. Click the "I'm not a robot" box and finally click submit.

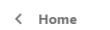

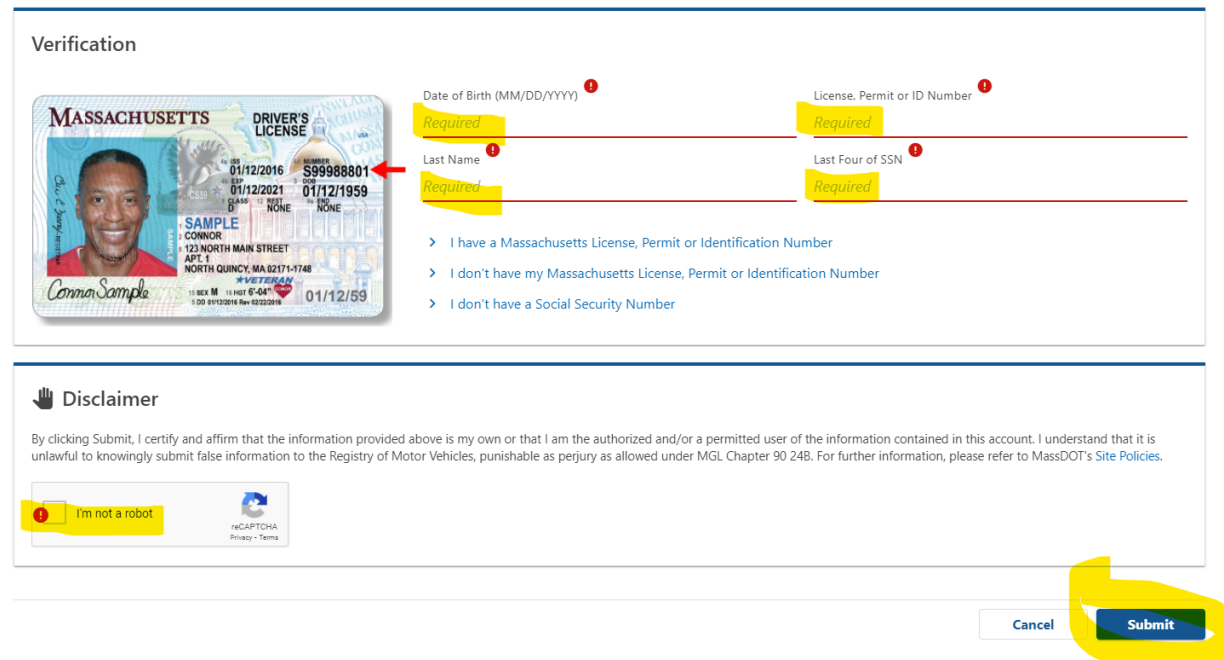

Scroll down to the vehicle you want to update and click "Change Vehicle Address"

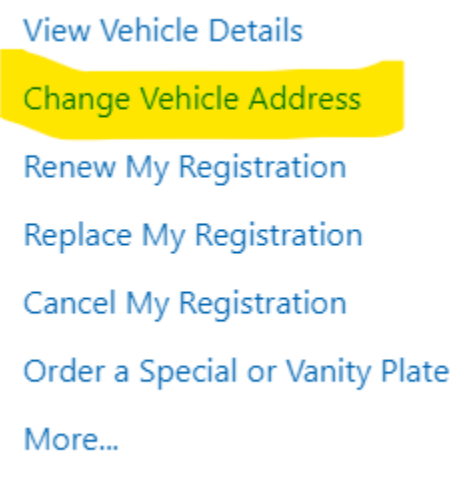

Follow the instructions from here to update the address and garaging code for your vehicle. You may need to do this for each vehicle with incorrect information.